## Vork-around Vindows 10 - Scan Network – Change IP Address

To detect and setup all FiveCo's devices connected on the networks, different softwares use functions named "scan network" and "change IP address".

These functions use a broadcast message (IPv4 destination 255.255.255.255) that is sent over the IP-networks.

The FiveCo's device anwers (point to point) by UDP (device remote port 7010) to the PC with its active IP address (factory default 169.254.5.5)

Since Windows does not accept messages from all remote IP addresses, by example these out of its subnet mask (e.g. Windows 192.168.x.x) , the software does not receive this answer, because et was bocked by Windows Firewall.

To work correctly (to change the device address) FiveCo's software need to be able to receive these messages.

You need to disable the windows firewall, or give Windows permission to allow remote devices answer (safer solution).

This work-around works only to change the remote device (wrong/undefined) static IP to a correct PC subnetmask IP. Once the Fiveco device is inside the subnetmask range, all software work without network limitation.

## Allow FiveCo Remote port UDP 7010 through Windows Firewall

- In the windows 10 search bar (bottom left). Type "cmd" (without enter) and when as result the little black terminal flag appears, right click on it and "run it as administrator".
- In opened terminal window, type:

netsh advfirewall firewall add rule name="FiveCo FireWall Open UDP 7010" dir=in action=allow protocol=UDP remoteport=7010

- This command allows devices from other subnet-mask (e.g. 169.254.5.5) answering from their 7010 UDP port not to be blocked by Windows firewall
- Start FiveCo's Program, you should see all FiveCo devices over your network, and change IP to new one if needed.

(if you want to delete this permission: netsh advfirewall firewall delete rule name="FiveCo FireWall Open UDP 7010")

## Optional information:

With some FiveCo's software (e.g. FSoftMotorCTRL.exe) it is possible to enter manually the IP address of the device you want to connect to. If the IP address of the FiveCo's device corresponds to the defined PC subnet, it is possible to connect to it without using "scan network".

So use this previous example to set a good (subnet compatible) IP address, write somewhere the IP address of all your devices.

If you use FSoftMotorCTRL.exe, "scan network" will not work, but if you enter manually the IP address of one device, the software will be able to connect to it.

Author: Xavier Greppin

Date: 2021-01-06

Version: 2.0

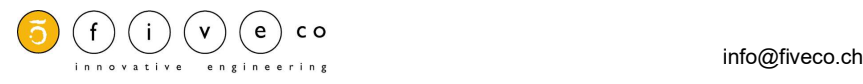

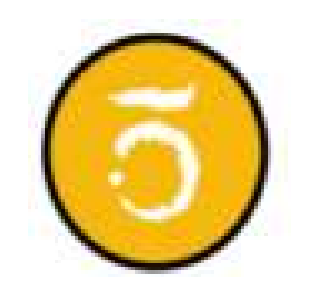